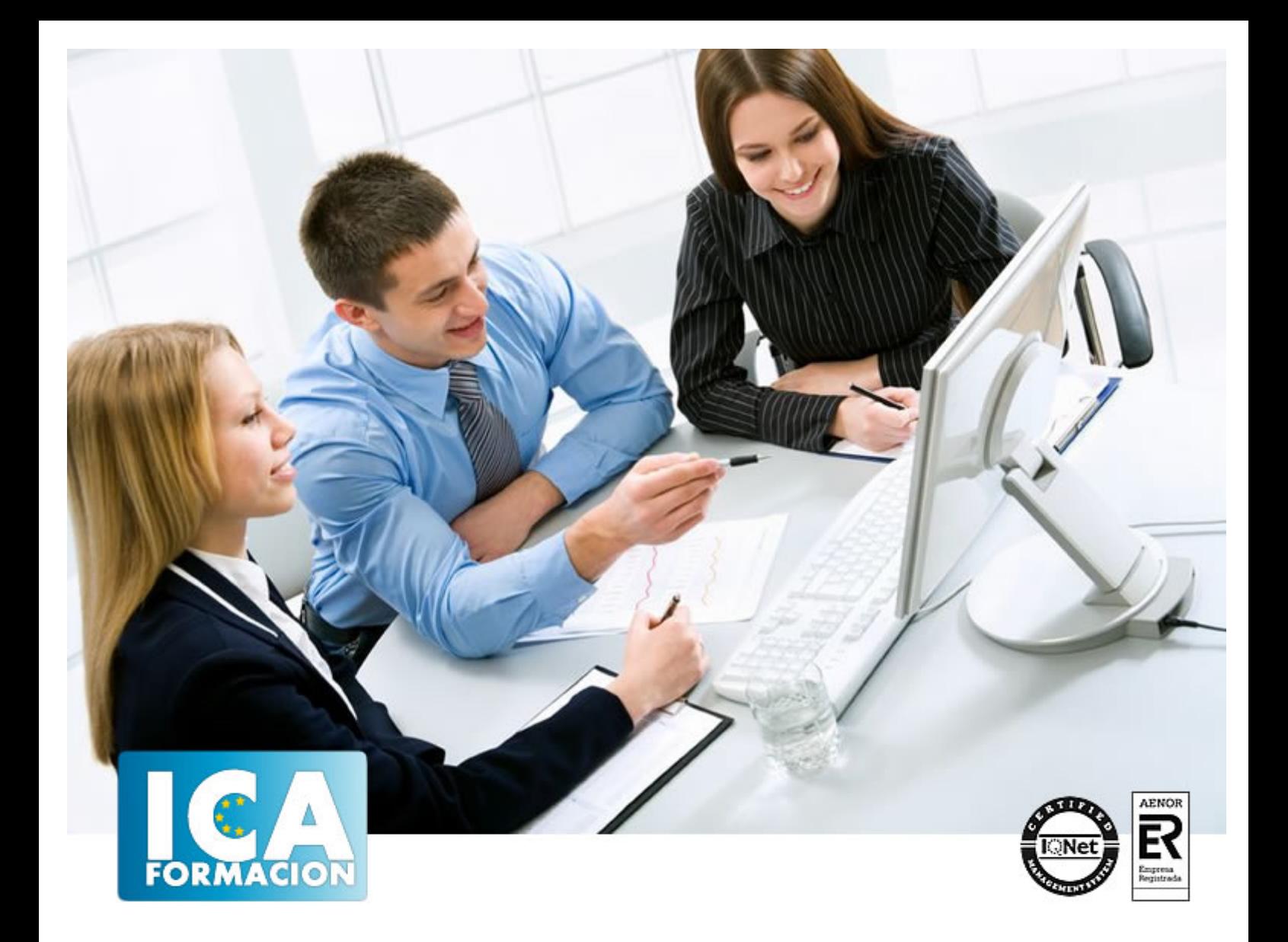

**PowerPoint 2003**

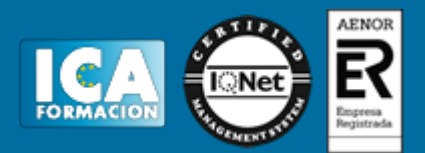

## **PowerPoint 2003**

**Duración:** 60 horas

**Precio:** 350 euros.

**Modalidad:** e-learning

#### **Objetivos:**

**OBJETIVOS:** Power Point es un potente programa de presentaciones gráficas que puede conocer y dominar realizando este curso que se caracteriza por su practicidad. Podrá dar brillantez a sus presentaciones animando textos e imágenes, creando esquemas así como gráficos y organigramas. Un mundo de posibilidades para sus presentaciones se le abre con el presente curso. El curso incluye simulaciones del programa real por lo que no es imprescindible tenerlo instalado. Además son numerosas las prácticas" paso a paso" descargables (PDF), así como las explicaciones audiovisuales y los cuestionarios.

## **Metodología:**

El Curso será desarrollado con una metodología a Distancia/on line. El sistema de enseñanza a distancia está organizado de tal forma que el alumno pueda compatibilizar el estudio con sus ocupaciones laborales o profesionales, también se realiza en esta modalidad para permitir el acceso al curso a aquellos alumnos que viven en zonas rurales lejos de los lugares habituales donde suelen realizarse los cursos y que tienen interés en continuar formándose. En este sistema de enseñanza el alumno tiene que seguir un aprendizaje sistemático y un ritmo de estudio, adaptado a sus circunstancias personales de tiempo

El alumno dispondrá de un extenso material sobre los aspectos teóricos del Curso que deberá estudiar para la realización de pruebas objetivas tipo test. Para el aprobado se exigirá un mínimo de 75% del total de las respuestas acertadas.

El Alumno tendrá siempre que quiera a su disposición la atención de los profesionales tutores del curso. Así como consultas telefónicas y a través de la plataforma de teleformación si el curso es on line. Entre el material entregado en este curso se adjunta un documento llamado Guía del Alumno dónde aparece un horario de tutorías telefónicas y una dirección de e-mail dónde podrá enviar sus consultas, dudas y ejercicios El alumno cuenta con un período máximo de tiempo para la finalización del curso, que dependerá del tipo de curso elegido y de las horas del mismo.

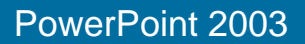

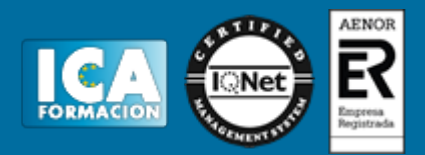

## **Profesorado:**

Nuestro Centro fundado en 1996 dispone de 1000 m2 dedicados a formación y de 7 campus virtuales.

Tenemos una extensa plantilla de profesores especializados en las diferentes áreas formativas con amplia experiencia docentes: Médicos, Diplomados/as en enfermería, Licenciados/as en psicología, Licencidos/as en odontología, Licenciados/as en Veterinaria, Especialistas en Administración de empresas, Economistas, Ingenieros en informática, Educadodores/as sociales etc…

El alumno podrá contactar con los profesores y formular todo tipo de dudas y consultas de las siguientes formas:

-Por el aula virtual, si su curso es on line -Por e-mail -Por teléfono

## **Medios y materiales docentes**

-Temario desarrollado.

-Pruebas objetivas de autoevaluación y evaluación.

-Consultas y Tutorías personalizadas a través de teléfono, correo, fax, Internet y de la Plataforma propia de Teleformación de la que dispone el Centro.

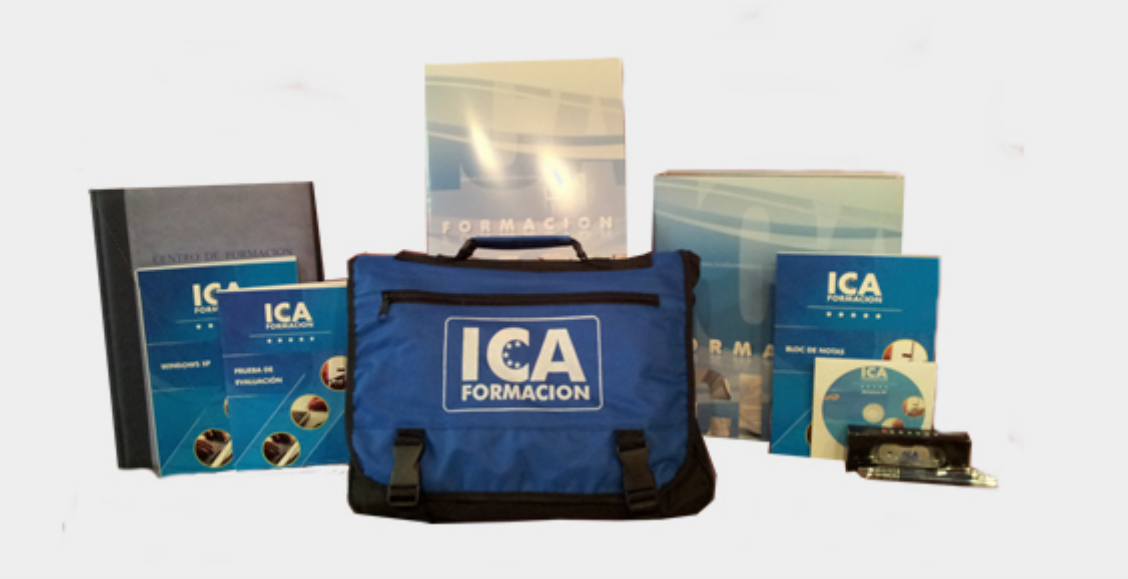

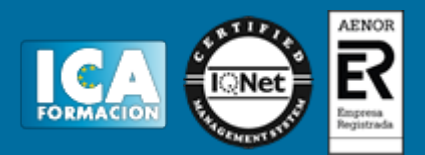

## **Bolsa de empleo:**

El alumno en desemple puede incluir su currículum en nuestra bolsa de empleo y prácticas. Le pondremos en contacto con nuestras empresas colaboradoras en todo el territorio nacional

# **Comunidad:**

Participa de nuestra comunidad y disfruta de muchas ventajas: descuentos, becas, promociones,etc....

#### **Formas de pago:**

- -Mediante transferencia
- -Por cargo bancario
- -Mediante tarjeta
- -Por Pay pal

-Consulta nuestras facilidades de pago y la posibilidad de fraccionar tus pagos sin intereses

### **Titulación:**

Una vez finalizado el curso, el alumno recibirá por correo o mensajería la titulación que acredita el haber superado con éxito todas las pruebas de conocimientos propuestas en el mismo.

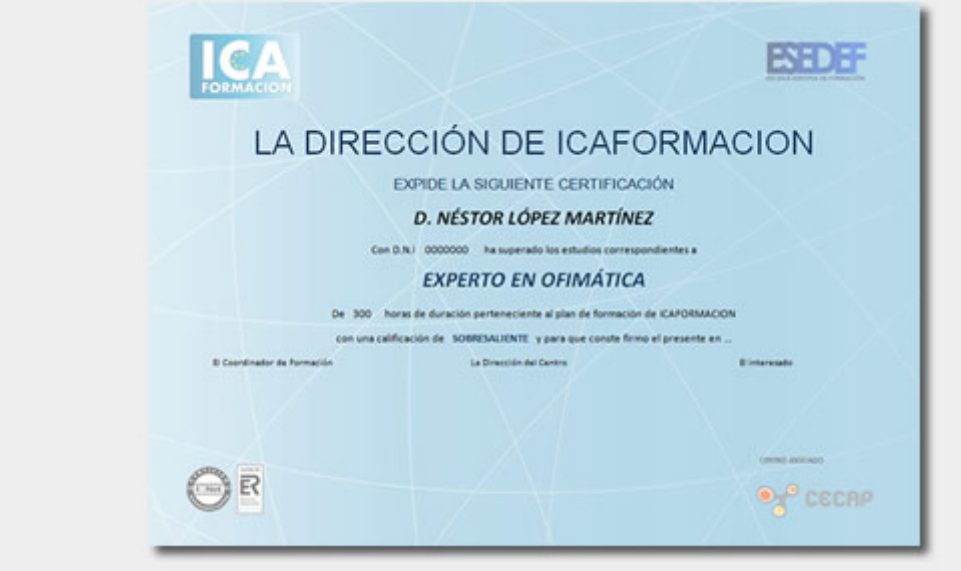

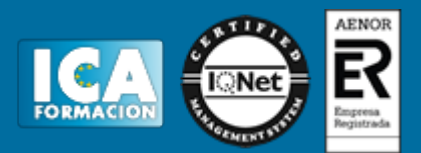

# **Programa del curso:**

**1 Introducción a PowerPoint**

- 1.1 Vídeo real Presentaciones gráficas
- 1.2 Entrar en la aplicación
- 1.3 Panel de tareas
- 1.4 Salir de la aplicación
- 1.5 Simulación Entorno de PowerPoint
- 1.6 Cuestionario: Introducción a PowerPoint

#### **2 Crear una presentación**

- 2.1 Crear una nueva presentación
- 2.2 Presentación en blanco
- 2.3 A partir de una plantilla de diseño
- 2.4 A partir del Asistente para autocontenido
- 2.5 Vistas de diapositivas
- 2.6 Elegir una vista predeterminada
- 2.7 Guardar una presentación
- 2.8 Propiedades de la presentación
- 2.9 Sistema de protección
- 2.10 Práctica simulada Proteger y guardar una presentación
- 2.11 Simulación Crear una presentación con el Asistente para autocontenido
- 2.12 Práctica Primera presentación
- 2.13 Práctica Almacenes Dilsa
- 2.14 Cuestionario: Crear una presentación

#### **3 Trabajar con presentaciones**

- 3.1 Abrir una presentación
- 3.2 Introducir texto en las diapositivas
- 3.3 Añadir nuevas diapositivas
- 3.4 Tomar diapositivas de otras presentaciones
- 3.5 Página de notas
- 3.6 Encabezados y pies de página
- 3.7 Mostrar la presentación
- 3.8 Práctica simulada Insertar una diapositiva de archivo
- 3.9 Simulación Insertar pie de página
- 3.10 Práctica Agregar una diapositiva
- 3.11 Práctica Completar Dilsa
- 3.12 Práctica Personalizar proyecto
- 3.13 Práctica Tomar diapositiva
- 3.14 Práctica Incluir encabezados y pies de página
- 3.15 Práctica Exposición
- 3.16 Cuestionario: Trabajar con presentaciones

#### **4 Imprimir presentaciones**

4.1 Vista en color o en escala de grises

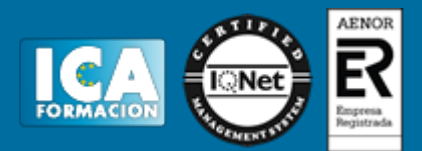

- 4.2 Configurar página
- 4.3 Cómo imprimir
- 4.4 Simulación Personalizar una presentación
- 4.5 Práctica Blanco y negro
- 4.6 Práctica Modificar tamaños
- 4.7 Cuestionario: Imprimir presentaciones
- **5 Edición avanzada**
- 5.1 Ortografía
- 5.2 Opciones de estilo
- 5.3 Autocorrección
- 5.4 Insertar cuadros de texto
- 5.5 Autoformato de objetos
- 5.6 Interlineado
- 5.7 Viñetas
- 5.8 Modificar el tipo de fuente
- 5.9 Reemplazar fuentes
- 5.10 Aplicar estilos a la fuente
- 5.11 Alineación
- 5.12 Cambiar mayúsculas y minúsculas
- 5.13 Buscar texto
- 5.14 Reemplazar texto
- 5.15 Insertar comentarios
- 5.16 Práctica simulada Cambiar la fuente
- 5.17 Simulación Agregar un comentario
- 5.18 Práctica Corrección
- 5.19 Práctica Aeropuerto
- 5.20 Práctica Salidas
- 5.21 Práctica Retocar Salidas
- 5.22 Práctica Cambios en la fuente
- 5.23 Práctica Señoras
- 5.24 Práctica Nota importante
- 5.25 Cuestionario: Edición avanzada
- **6 Transiciones**
- 6.1 Efectos de transición
- 6.2 Modificar transición
- 6.3 Diapositiva avanzada
- 6.4 Ocultar una diapositiva
- 6.5 Ensayar intervalos
- 6.6 Hipervínculos
- 6.7 Botones de acción
- 6.8 Presentaciones personalizadas
- 6.9 Práctica simulada Aplicar transiciones
- 6.10 Simulación Insertar botón de acción
- 6.11 Práctica Transiciones
- 6.12 Práctica Ocultar Costes
- 6.13 Práctica Índice
- 6.14 Práctica Minipresentación
- 6.15 Cuestionario: Transiciones
- **7 Animaciones**
- 7.1 Personalizar animación
- 7.2 Opciones de efectos
- 7.3 Opciones de intervalos
- 7.4 Opciones de animación de texto

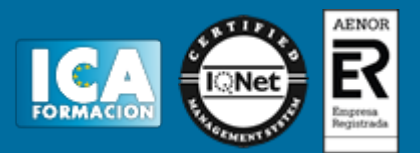

- 7.5 Combinaciones de animación
- 7.6 Práctica simulada Animar una diapositiva
- 7.7 Simulación Utilizar una combinación de animaciones
- 7.8 Práctica Voltaje
- 7.9 Práctica Animación de Salidas
- 7.10 Práctica Combinaciones de animación
- 7.11 Cuestionario: Animaciones
- 7.12 Cuestionario: Cuestionario final